Via any web browser, go to <a href="https://www.slido.com/">https://www.slido.com/</a> and join with the code #DNINFODAY

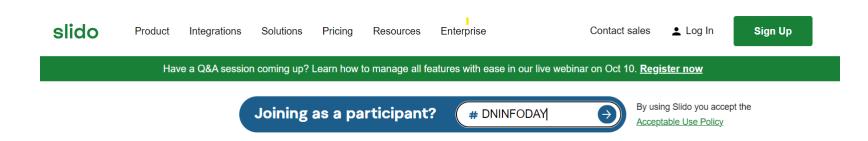

OR

scan this **QR** code with your mobile device.

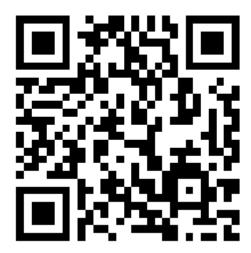

Once connected to the SLIDO session, you should select the room you want to access depending on the nature of your question.

Mobile device Web browser

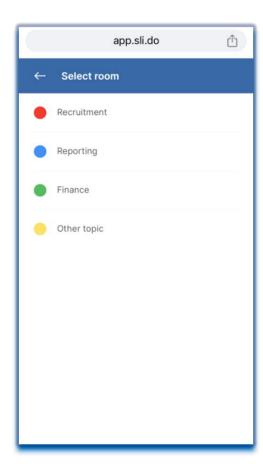

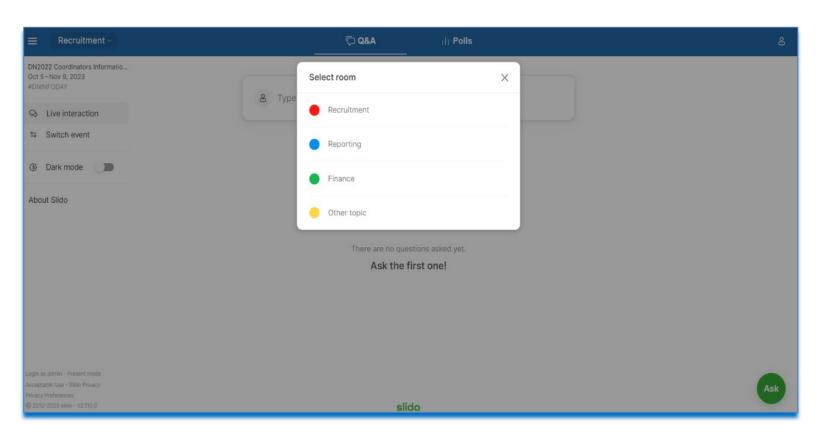

If you want to ask a new question on a different topic, you can <u>select another room</u> by clicking on the drop-down menu available next to the topic of the current room.

Mobile device Web browser

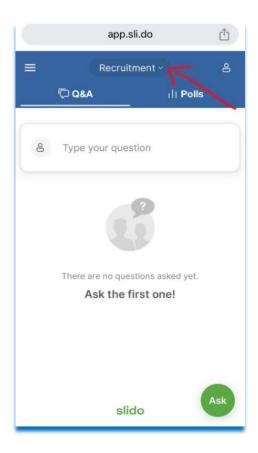

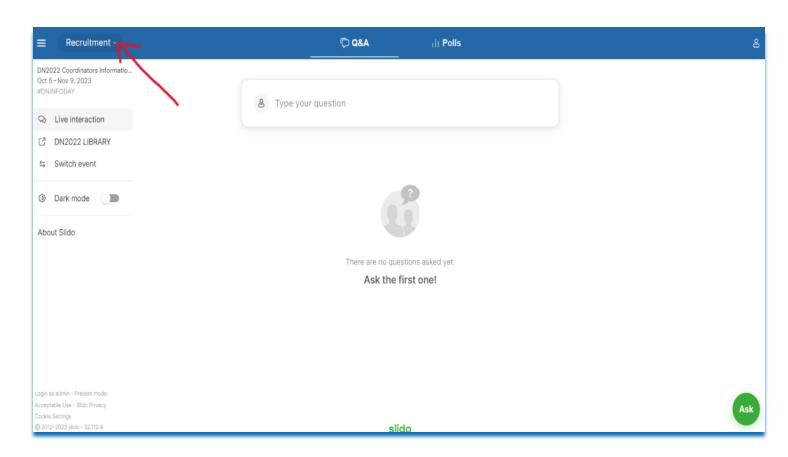